## HTML 5

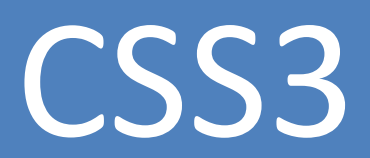

#### ТАБЛИЦЫ **CSS** СВЯЗЫВАЮТ ПРАВИЛА СТИЛЕЙ С **HTML** – ЭЛЕМЕНТАМИ. Правила определяют, как должны отображаться указанные элементы.

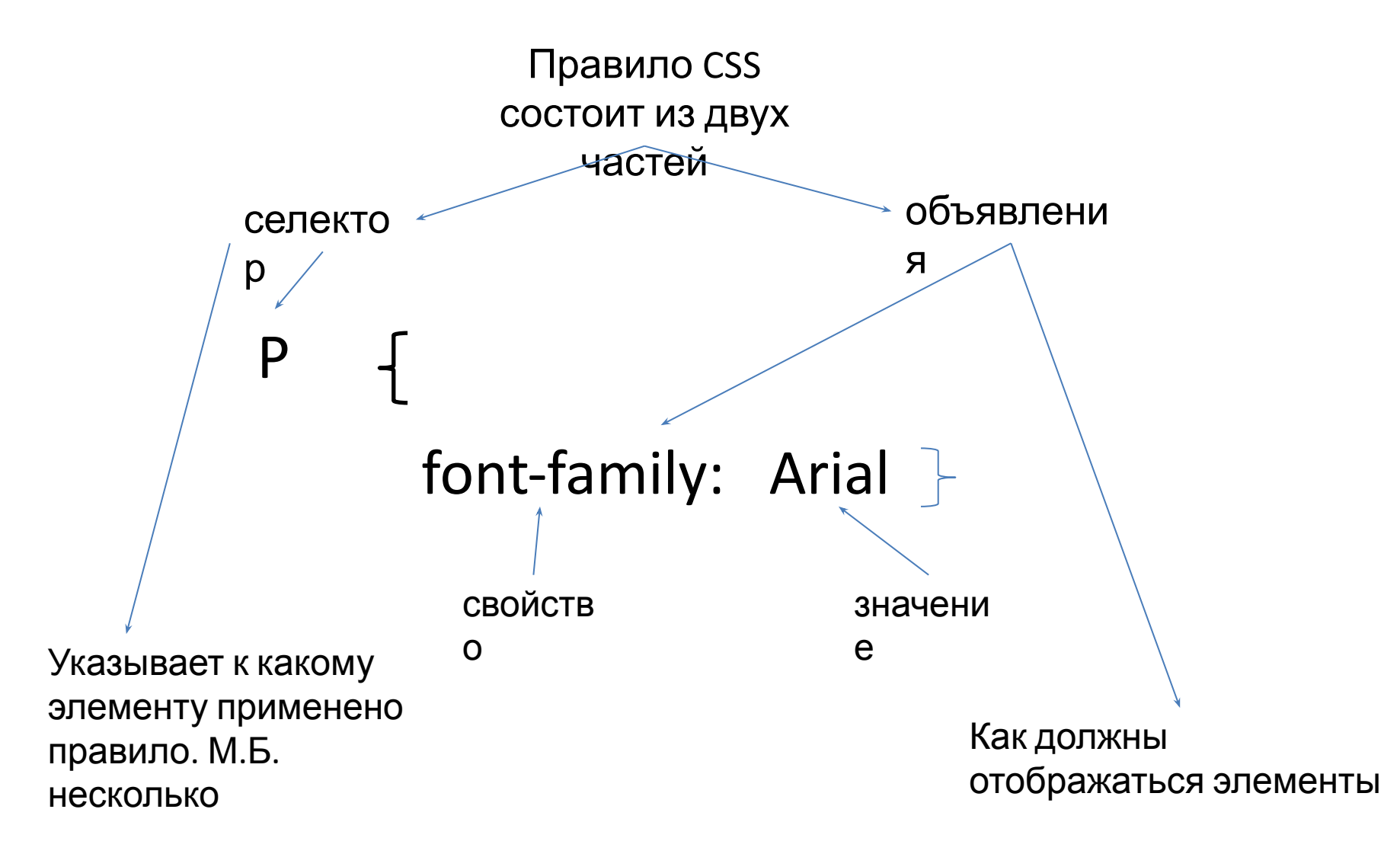

### СВОЙСТВА **CSS** ОПРЕДЕЛЯЮТ ВНЕШНИЙ ВИД ЭЛЕМЕНТОВ Объявления **CSS** заключаются в фигурные скобки и состоят из двух частей: свойства и значения, разделенные двоеточием. Можно

указать несколько свойств, разделенных **;**

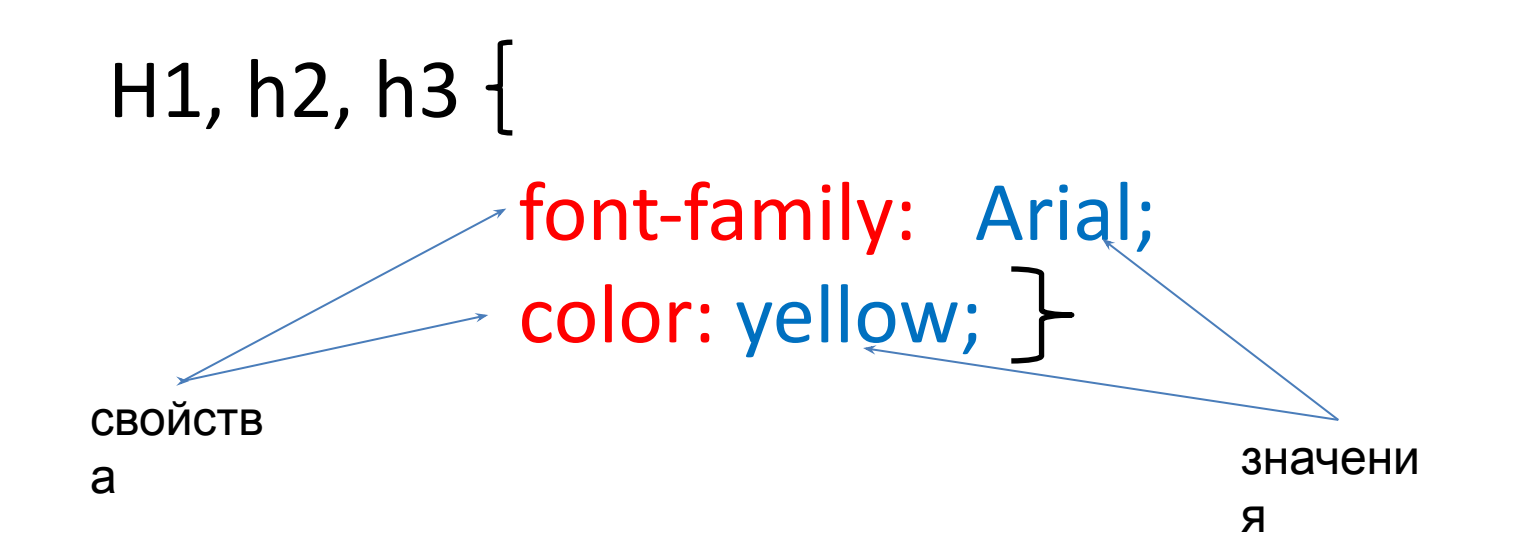

### **ПРИМЕНЕНИЕ СТИЛЕЙ К ЭЛЕМЕНТАМ ЯЗЫКА HTML5 С ПОМОЩЬЮ СВОЙСТВ ТАБЛИЦ СТИЛЕЙ CSS3**

Таблицы стилей могут быть определены тремя способами с по мощью:

- $\mathcal V$  глобальных таблиц стилей, указываемых в разметке страницы, можно определить свойства элементов на всей странице;
- ✔ внешних таблиц стилей, представляющих собой текстовые файлы, где хранятся стили, которые можно использовать многократно.
- $\vee$  тегом <style> можно определить свойства элементов страницы формата HTML5.

### **ГЛОБАЛЬНЫЕ ТАБЛИЦЫ СТИЛЕЙ**

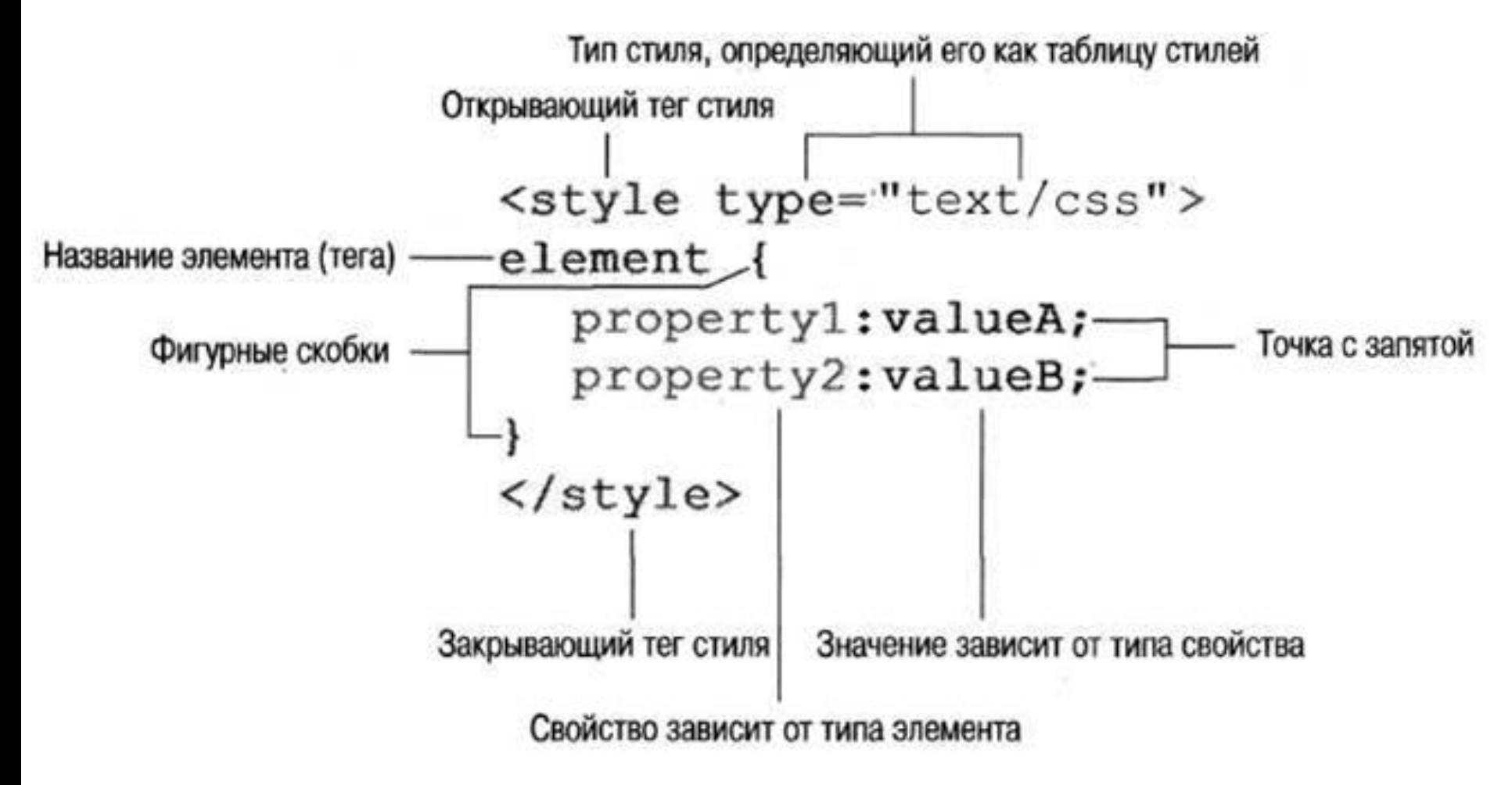

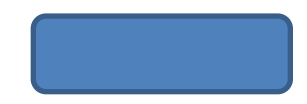

### **ВНЕШНИЕ ТАБЛИЦЫ СТИЛЕЙ**

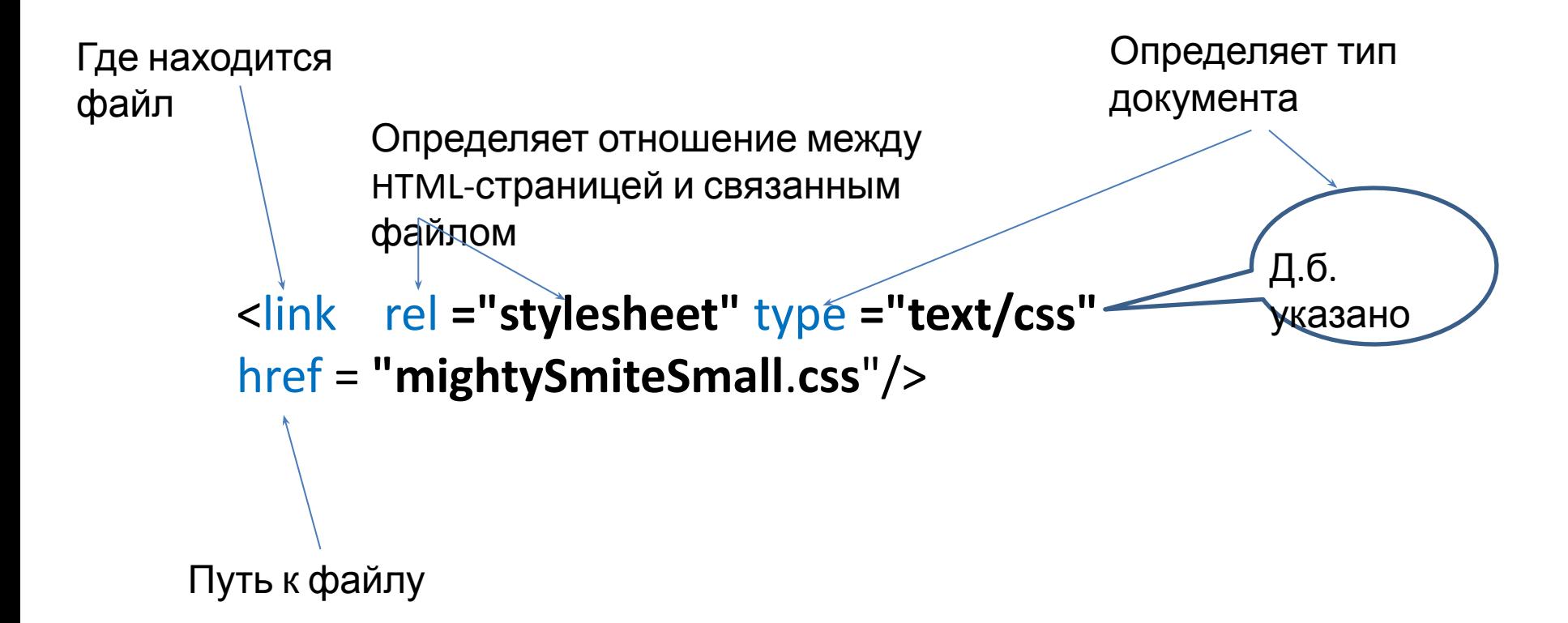

Можно использовать более чем одну таблицу стилей. Необходимо указать отдельный элемент **<link>**

Мы привыкли считать, что разрешение экрана — это число пикселов. Чем больше пикселов — тем выше разрешение. Таким образом, разрешение экрана 1680x1050 будет выше, чем разрешение 1024x768. Но в действительности разрешение зависит от отношения числа пикселов к площади экрана.

Более важным, чем число пикселов, является количество пикселов на единицу площади изображения, иначе говоря, пикселов на дюйм (ppi) — разрешающая способность.

Если вы разрабатываете веб-страницу на обычном экране компьютера, его разрешающая способность — примерно 100 ppi. Однако мобильное устройство, вероятно, будет иметь более высокую разрешающую способность. Например, в iPhone 3GS разрешающая способность равна 132, а разрешение 480x320. Если приобретем iPhone 4, его разрешающая способность будет равна 326, а разрешение — 960x640. При этом оба телефона обладают площадью изображения размером 3,5 дюйма. Разрешение телефона iPhone 4 вдвое больше своего предшественника, а разрешающая способность увеличена в 2,5 раза. Это означает, что на экране аппарата iPhone 4 страница при заданной ширине в 480 пикселов будет видна лишь наполовину, в то время как на модели iPhone 3GS она заполнит всю ширину экрана. Поскольку мы занимаемся разработкой веб-страницы на компьютере с разрешающей способностью 99 ppi на 20-ти дюймовом экране, то можно лишь примерно оценить, как страница будет выглядеть на мобильных устройствах. Это можно сделать, изменяя размер окна браузера, но, в конечном счете, вам необходимо будет посмотреть, как выглядит веб-страница на конкретном мобильном устройстве.

### **ВНУТРЕННИЕ**

Стретий способ создания в документе таблиц стилей CSS3 - просто дополнить элемент атрибутом style, который переопределит свойства содержимого контейнера элемента.

```
<!DOCTYPE HTML>
<html lang="ru">
<head>
<meta http-equiv="Content-Type" content="text/html; charset=UTF-8">
<title>Встроенные стили CSS3</title>
</head>
<body>
<div style="font-family:Verdana, Geneva, 
sans-serif;font-size:24px;background-color:yellow;color:navy;">Это
важно!</div>
<p>Это... не очень важно</p>
<p style="font-size:10px;font-family:sans-serif;">А это вообще можно
пропустить.... 
</body>
</html>
```
### **СОЗДАНИЕ КЛАССОВ И ИДЕНТИФИКАТОРОВ В ТАБЛИЦАХ СТИЛЕЙ CSS3**

Классы и идентификаторы таблиц стилей CSS3 позволяют применить свойства стиля к любому элементу веб-страницы. Предположим, вы хотите присвоить такое свойство, как желтый фон, только опреде ленным элементам. Если для элемента div или p указать цвет фона желтый, фон под текстом каждого из контейнеров станет ярко желтым, но это не то, что нам нужно. С другой стороны, если определить класс, который будет отвечать за желтый цвет фона, то для того чтобы выделить тот или иной элемент фоновым цветом, нужно будет лишь присвоить данный класс соответствующему элементу.

### **КЛАССЫ В ТАБЛИЦАХ**

**СТИЛИ СЕЗ СОЗДАЮТСЯ ПРАКТИЧЕСКИ ТАК ЖЕ, КАК СТИЛИ ЭЛЕМЕНТА. В** таблицах стилей CSS3 вместо имени элемента при создании класса ему присваивается метка, которая служит определением класса и начинается с точки (.).

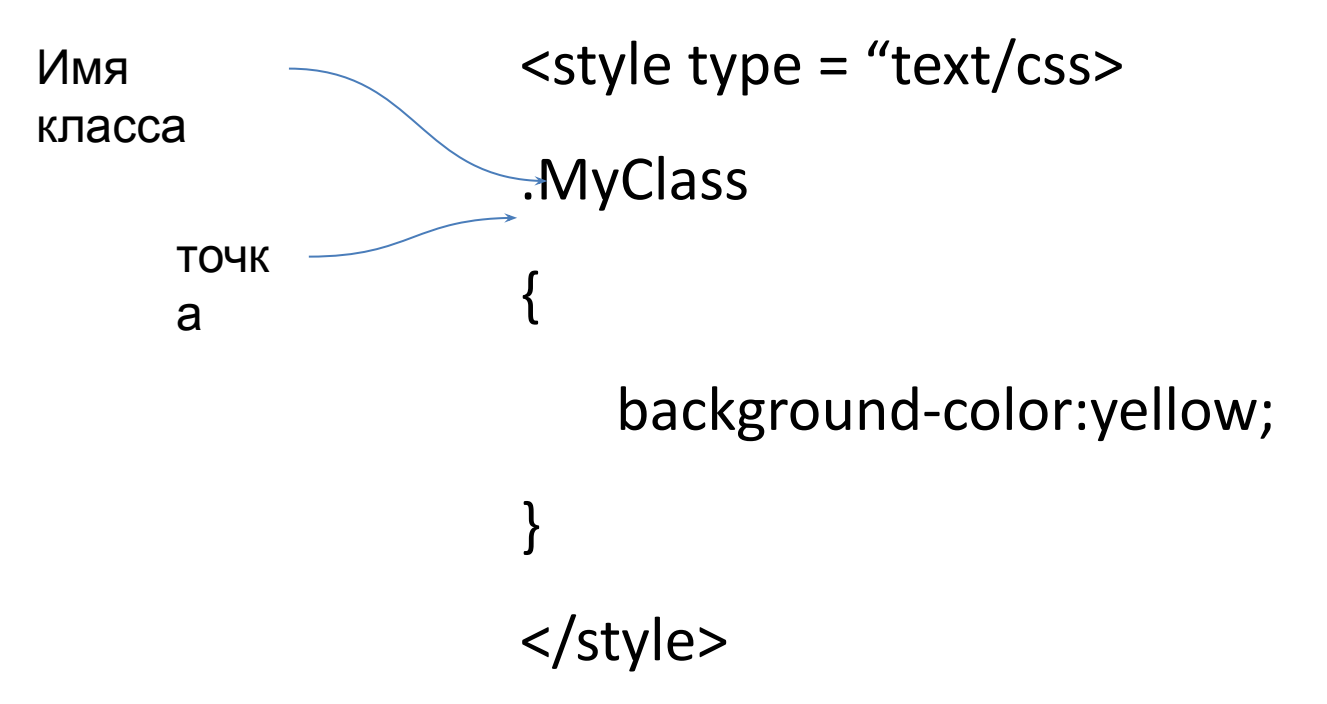

#### Стиль класса может **быть** применен **практически к** любому тегу **элемента**

Чтобы присвоить элементу определенный класс, воспользуйтесь записью следующего вида: <element class="myClass">

Обратите внимание, что имя класса пишется без точки, которая присутствует в определении класса. Точка ставится только в определении класса, чтобы сообщить парсеру, что данное слово является именем класса, а не элемента.

Для выделения небольшого участка текста фоновым цветом подойдет внутренний элемент span. Тег <span> вставляется посреди блочного элемента и изменяет только ту часть содержимого, которая заключена в контейнере span, не затрагивая остальной части блока.

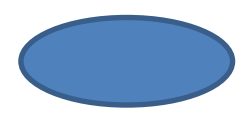

# **ИДЕНТИФИКАТОРЫ ТАБЛИЦ**

**СТИЛЕЙ CSS3** Идентификаторы таблиц стилей CSS3 устроены почти также, как классы, за исключением того, что в их определении вместо точки (.) стоит знак решетки (#).

Присваивая идентификатор, который будет указываться в теге элемента, следует писать ID вместо class.

В одном и том же элементе можно указывать одновременно и идентификатор, и класс стиля

<р ID="this" class="that">

Оба определения указывают таблицу стилей, которую следует использовать, а атрибут ID указывает уникальный идентификатор стиля абзаца.

Как класс, так и идентификатор могут служить селекторами таблиц стилей.

### Ограничения и особенности

идентификатора:

- идентификатор может использоваться в документе только один раз;
- идентификатор может выступать в роли привязки;
- идентификатор может выступать в роли ссылки на скрипт. Это имеет значение, когда речь идет о языке JavaScript;
- идентификатор может служить именем при объявлении объектных элементов — это тоже касается языка JavaScript;
- идентификаторы могут служить агентами по обработке информации при переводе htrnl-документа.

```
<!DOCTYPE HTML>
<html lang="ru">
<head>
<style type="text/css">
#littleHead {
    font-family:Verdana, Geneva, sans-serif;
    background-color:#9FC;
    font-size:16px;
}
#javascript {
/* красный */
    color:#cc0000;
}
#php {
/* синий */
    color:#009;
}
#actionscript {
/* зеленый */
    color:#063;
}
</style>
```
Пример применения идентификатора для указания таблиц стилей CSS3.

<meta http-equiv="Content-Type" content="text/html; charset=UTF-8">

<title>Применение идентификаторов</title>

</head>

<body>

```
<div id="littleHead">Все, что вы хотели знать<br>
```
о переменных:</div>

<p id="javascript"> В языке JavaScript для переменных не нужно

указывать тип данных.</p>

<p id="php"> В языке PHP для переменных можно «подсказывать» тип

данных методом типизирования.</p>

<p id="actionscript"> Для переменных языка ActionScript необходимо

указывать тип данных.</p>

</body>

</html>

### **РАБОТА С ЦВЕТОВЫМИ ЗНАЧЕНИЯМИ**

Стандартные названия

цветов

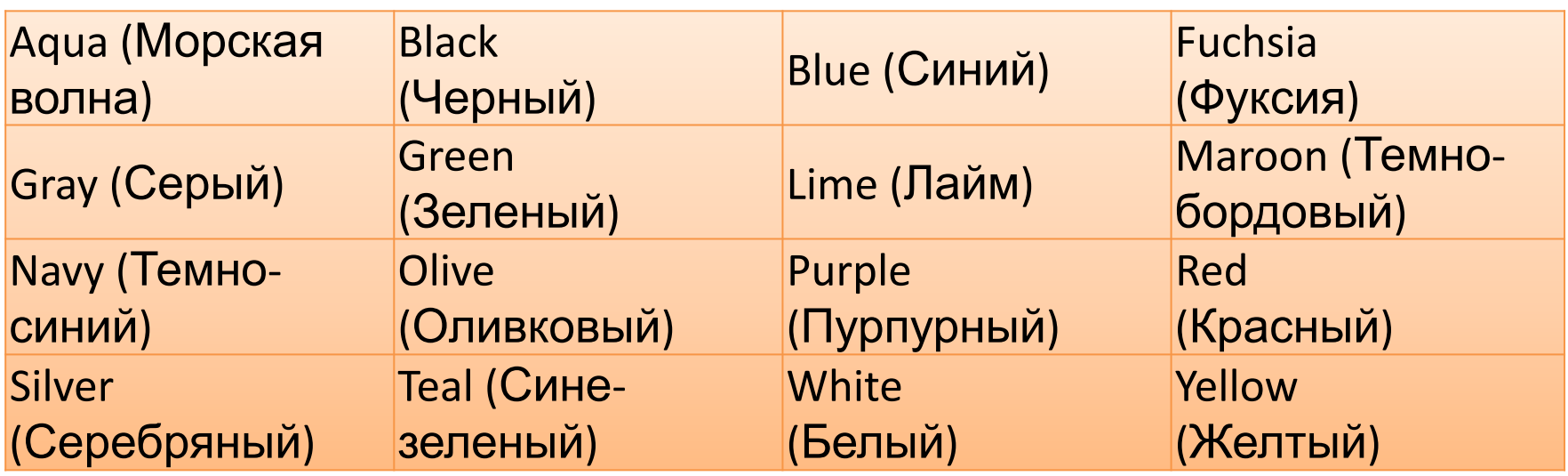

Эту основную таблицу можно дополнить еще 131 названием

В официальной документации консорциума W3C они перечисляются в разделе **Масштабируемой векторной графики** (SVG, Scalable Vector Graphics),

#### **Принципы построения цвета в системе RGB Процентные соотношения в системах RGB и HSL**

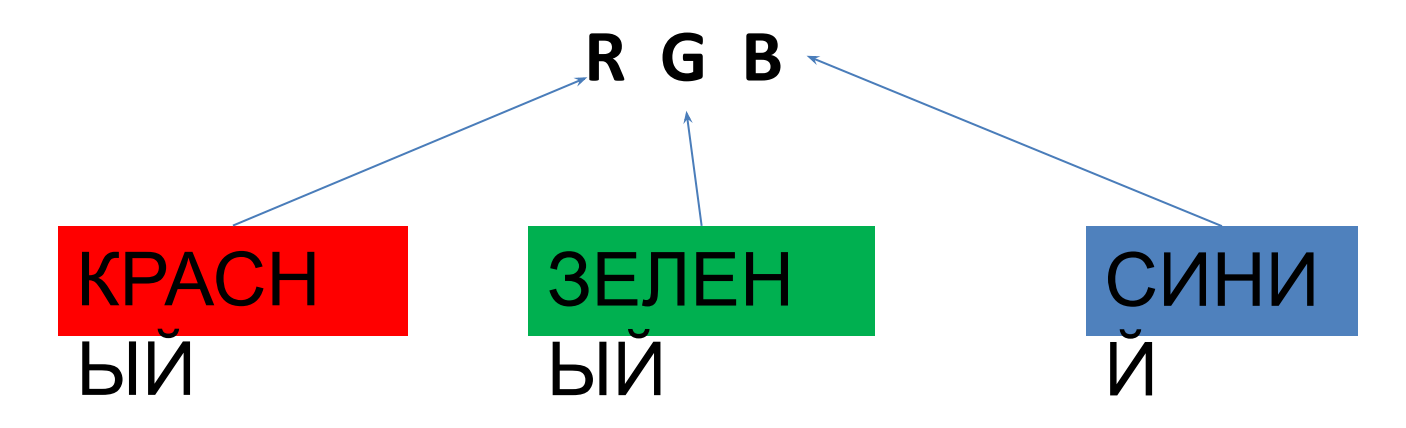

1. Значения цветов можно присваивать в процентах:

rgb (r%, g%, b%);

В сумме три процентных значения дают больше, чем 100%,

#### <!DOCTYPE HTML>

<html lang="ru">

<head>

```
<style type="text/css">
```
body {

```
background-color:rgb(43.9%,50.2%,56.5%);
```
}

```
h1 {
```

```
background-color:rgb(11.8%,56.5%,100%);
```

```
color:rgb(100%,100%,100%);
```

```
font-family:"Arial Black", Gadget, sans-serif;
```
font-style:italic;

```
text-align:center;
```

```
}
```

```
</style>
```

```
<meta http-equiv="Content-Type" content="text/html; charset=UTF-8">
<title>Синий цвет </title>
```
</head>

<body>

<h1> Волжкая столица - Нижний Новгород<br>

```
(Ранее Горький)</h1>
```
</body>

</html>

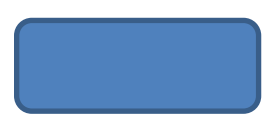

2. Модель цветовоспроизведения

**Тон-насыщенность-яркость** (HSL, Hue-Saturation-Light).

Существенным преимуществом данной модели является то, что пара

метр яркости симметричен.

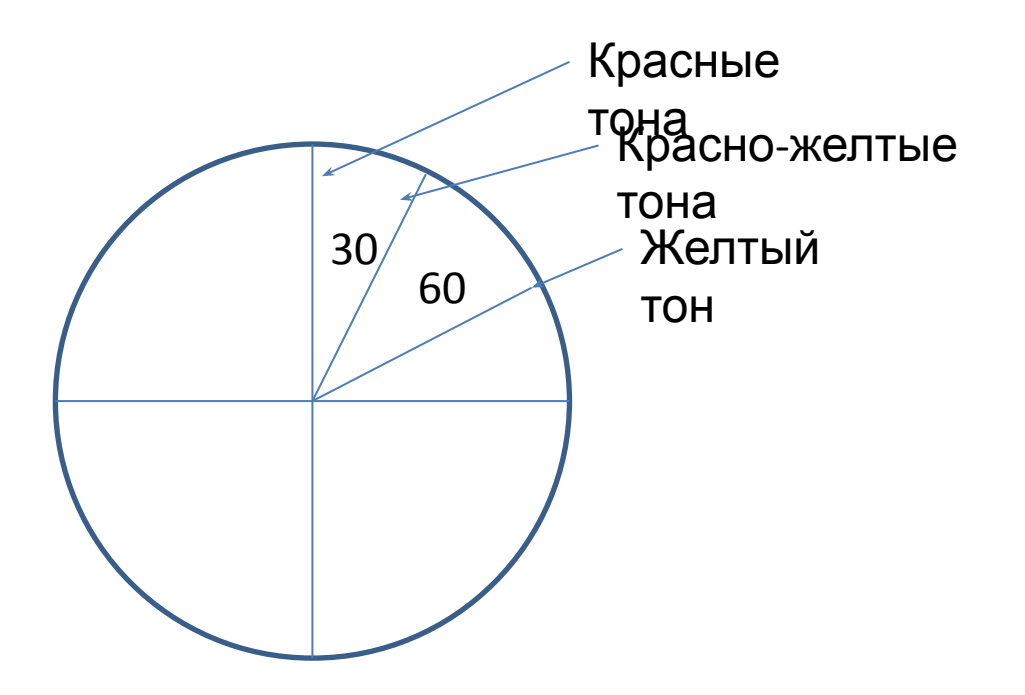

Чтобы добиться более светлого цвета, нужно увеличить значение яркости; снижение значения яркости дает более темный цвет.

Представим, например, что нам необходимо получить некий конкретный оттенок красного. Начнем со следующих значений:

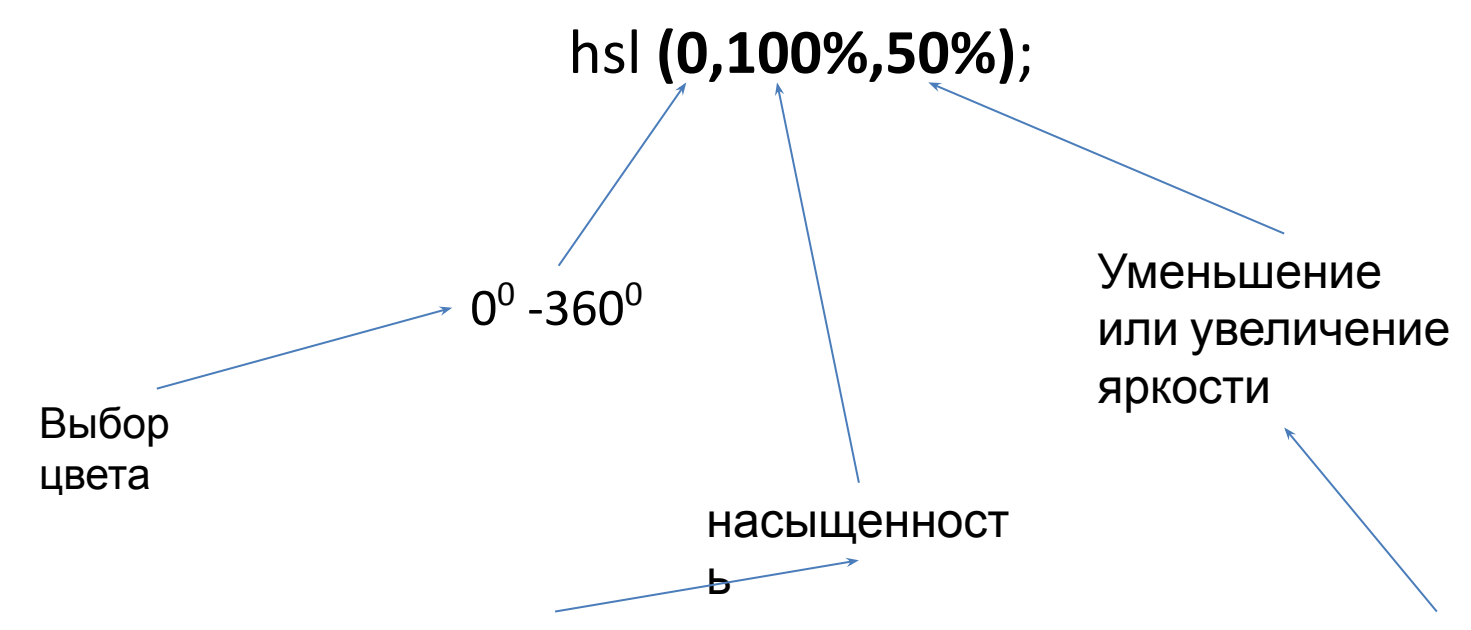

По существу, насыщенность — это степень кра сочности того или иного цвета. Стопроцентная насыщенность означает максимальную красочность тона данного цвета, в то время как меньший процент насыщенности делает оттенок бледнее, что, в некоторой степени, можно сравнить с выцветанием цвета. При насыщенности, равной 0%, любой цвет в средней точке\* будет серым

Уменьшая и увеличивая значение яркости можно осветлить цвет либо сделать его более темным, что интуитивно проще, чем изменение процентов в системе RGB.

```
<!DOCTYPE HTML>
<html lang="ru">
<head>
<style type="text/css">
.redBase {
   color:hsl(0, 100%, 50%);
}
.redDarker {
   color:hsl(0, 100%, 25%);
}
.redLighter {
   color:hsl(0, 100%, 75%);
}
</style>
```
<meta http-equiv="Content-Type" content="text/html; charset=UTF-8"> <title>Настройка цвета в системе HSL</title>

</head>

<body>

<h1 class="redBase">Основной красный</h1>

<h1 class="redDarker">Темно-красный</h1>

<h1 class="redLighter">Светло-красный</h1>

</body>

</html>

### **ДЕСЯТИЧНЫЕ ЦЕЛЫЕ ЧИСЛА В СИСТЕМЕ RGB**

Указываются числовые значения от 0 до 255, что дает 16 777 216 комбинаций

Значение цвета указывается в следующем формате:

```
rgb(integerR, integerG, integerB);
```
Например, желтый цвет, полученный смешением красного и зеленого, выглядит так

rgb(255, **255,** 0);

```
<!DOCTYPE HTML>
<html lang="ru">
<head>
<style type="text/css">
body {
/* Красный фон*/
background-color:rgb(255,0,0);
}
h1 {
/* Крупный желтый текст */
color:rgb(255,255,0);
font-family: "Arial Black", Gadget, sans-serif;
}
h2 {
/*Синий текст + Серый фон */
color:rgb(0,0,255);
background-color:rgb(150,150,150);
}
```
#### </style>

<meta http-equiv="Content-Type" content="text/html; charset=UTF-8">

<title>Десятичные целые значения цветов</title>

</head>

<body>

<h1>&nbsp; Большой желтый заголовок</h1>

<h2>&nbsp; Синий заголовок на сером фоне</h2>

</body>

</html>

Этот шаблон позволяет вставить несколько неразрывных пробелов (" "), используя минимальный объём кода

#### **ШЕСТНАДЦАТЕРИЧНЫЕ ЗНАЧЕНИЯ**

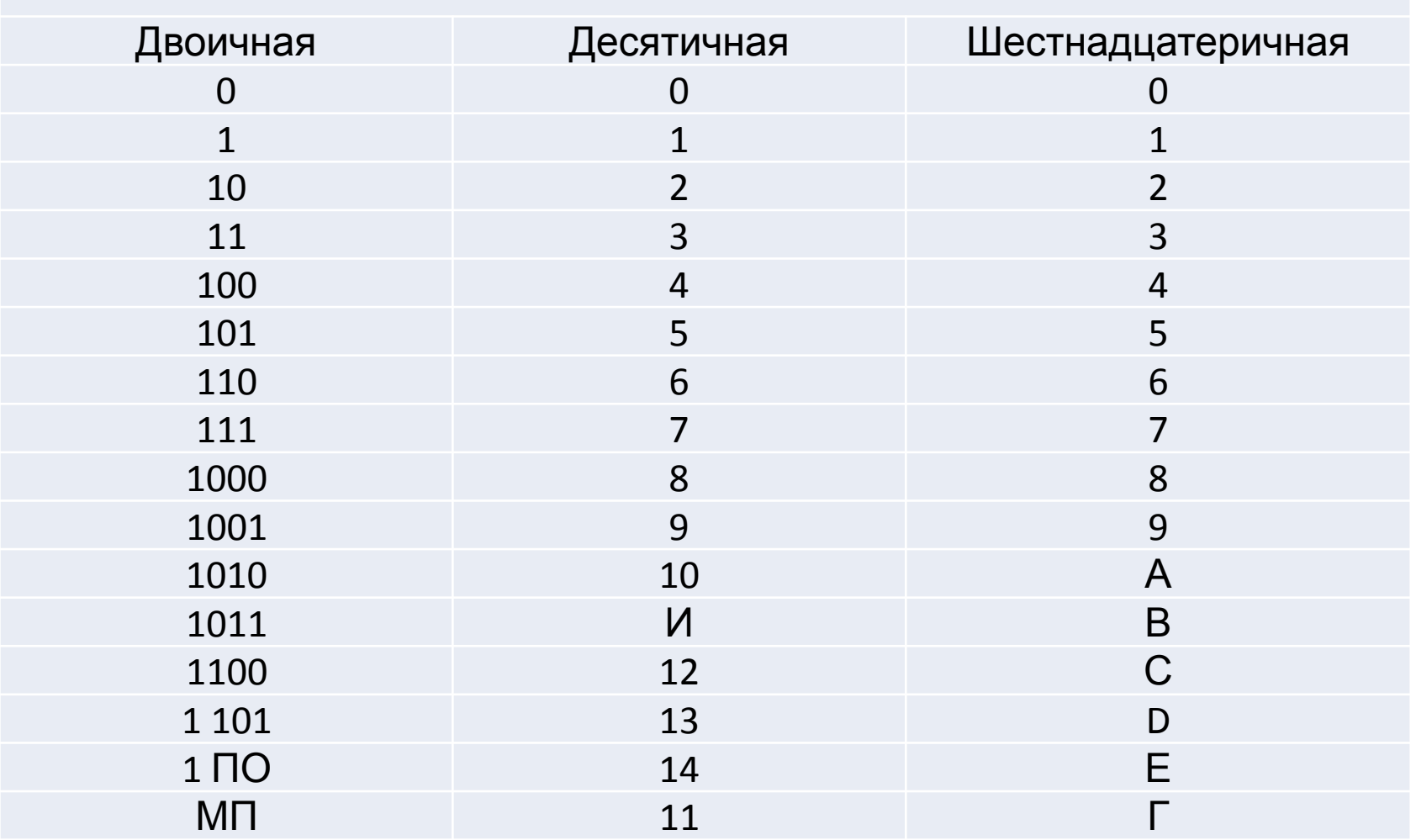

Наибольшим значением в двоичной системе при 8-битном байте является 11111111.

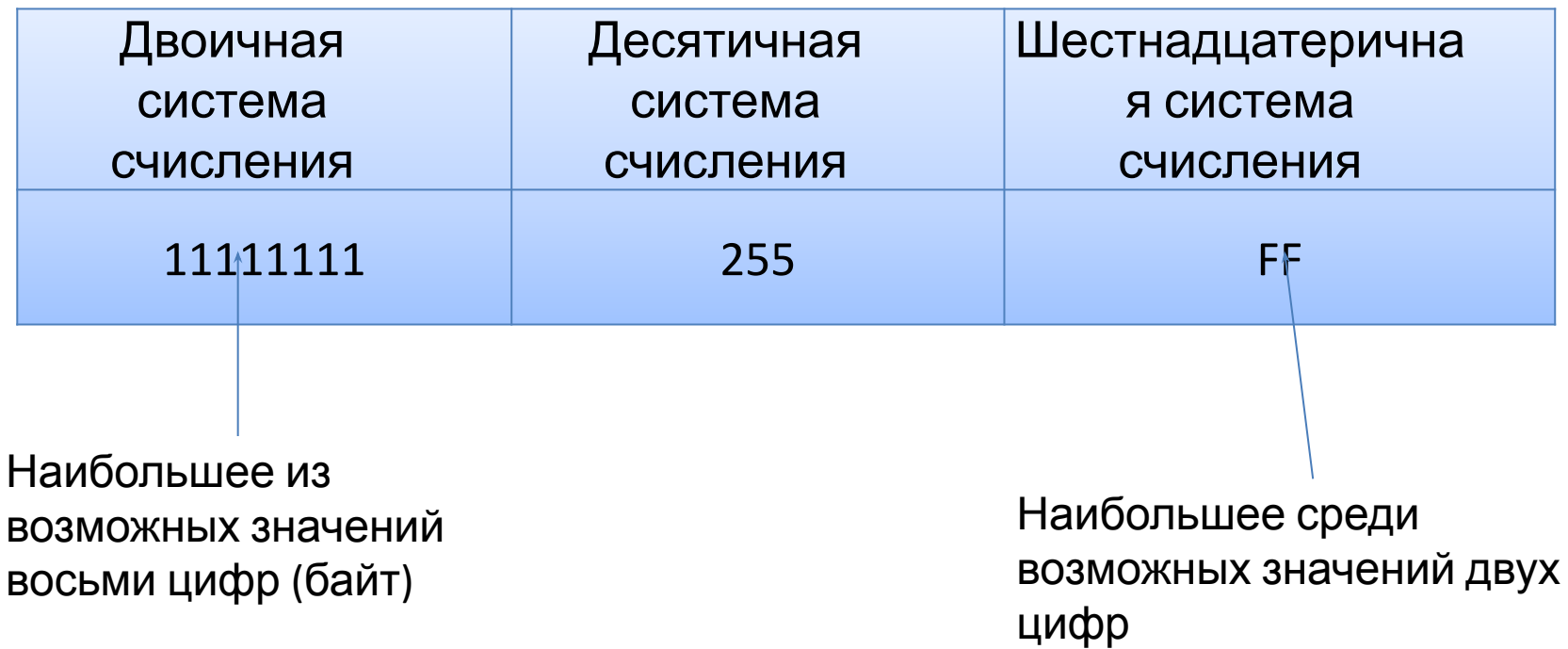

Как вы уже знаете, в системе RGB при указании значений цвета присваиваются числа в диапазоне от 0 до 255. При указании шестнадцатеричных значений вам потребуется лишь две цифры (целые шестнадцатеричные числа), чтобы выразить все 256 значений в 8 байтах, что смотрится лаконичнее.

С помощью шести значений — по два на красный, зеленый и синий — все цвета могут быть заданы посредством шести шестнадцатеричных целых чисел.

Например, значение 6F001C, можно разложить по цветам следующим образом:

> Красный: 6F. Зеленый: 00. Синий: 1С.

<!DOCTYPE HTML>

<html lang="ru">

<head>

```
<style type="text/css">
```
/\* Палитра – используйте только эти цвета!

```
69675C, 69623D, ECE8CF, E8D986, B5AA69
```

```
gray, olive, cream, dark cream, khaki */
```
body {

```
font-family:"Comic Sans MS", cursive;
```
background-color:#ECE8CF;

color:#69675C;

}

```
h1 {
```
font-family:"Arial Black", Gadget, sans-serif;

color:#B5aa60;

```
background-color:#E8D986;
```
text-align:center;

```
}
```
}

h2 {

```
font-family:"Lucida Sans Unicode", "Lucida Grande", sans-serif;
color:#b5aa69;
```

```
</style>
```
<meta http-equiv="Content-Type" content="text/html; charset=UTF-8"> <title>Шестнадцатеричные значения цветов палитры</title> </head>

<body>

<h1> Создание стиля с помощью цветовой палитры </h1>

<h2>&nbsp;Пустыня осенью</h2>

Осенью, когда воздух немного остывает, пустыня становится

спокойнее, укутываясь в теплые тона.

</body>

</html>

### **ПРОЗРАЧНО СТЬ**

Одной из новых возможностей НТМL5-совместимых браузеров стала прозрачность, или переменная непрозрачность.

Для описания **уровня непрозрачности** при меняется свойство альфа, значения которого находятся в промежутке между 0 и 1.

> rgba  $(255, 0, 0, 0, 5)$ Добавление прозрачности

генерирует красный цвет с 50-процентной непрозрачностью.

hslа (120, 100%, 50%, 0,3)

дает зеленый цвет  $\phi$  30-процентной непрозрачностью (или 70процентной прозрачностью).

> Оттенок (щ-360% насыщенность (%) светлота

```
<!DOCTYPE HTML>
<html lang="ru">
<head>
<style type="text/css">
body {
background-image:url(rgbBalls.png);
}
.transRed {
color:rgba(255, 0, 0, .5);
}
.transGreen {
color:rgba(0, 255, 0, .5);
}
.transBlue {
color:hsla(240, 100%, 50%, .5);
}
.transBackground
{
background-color:hsla(120, 100%, 50%, .5);
}
</style>
```
<meta http-equiv="Content-Type" content="text/html; charset=UTF-8"> <title>Прозрачность/Непрозрачность</title>

</head>

<body>

<h1 class="transRed">Тест 123, Тест 123, Тест 123</h1>

<h1 class="transGreen"> Тест 123, Тест 123, Тест 123</h1>

<h1 class="transBlue"> Тест 123, Тест 123, Тест 123</h1>

<h1 class="transBackground"> Тест 123, Тест 123, Тест 123</h1>

</body>

</html>

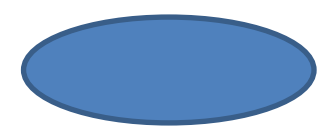

#### **Составление цветовой**

**схемы**

Kuler — это сайт, где можно задать ключевой (базовый) цвет, после

чего сервис Kuler на основе различных алгоритмов просчитает

совместимые цвета и выдаст результат в виде десятичных и

шестнадцатеричных значений цвета

kuler.adobe.com

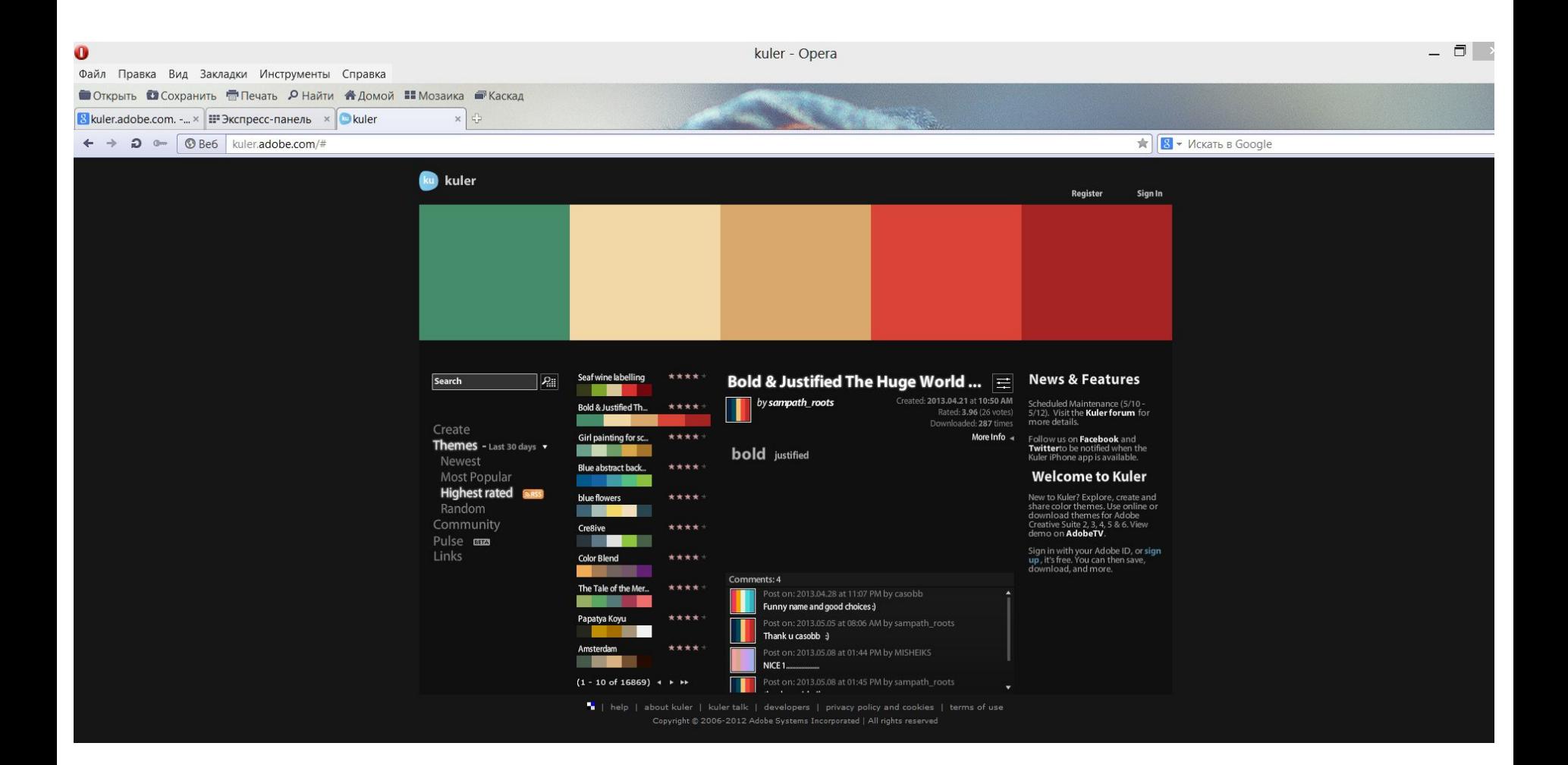

### **СТРУКТУРА СТРАНИЦЫ**

Структура первой части Веб страницы

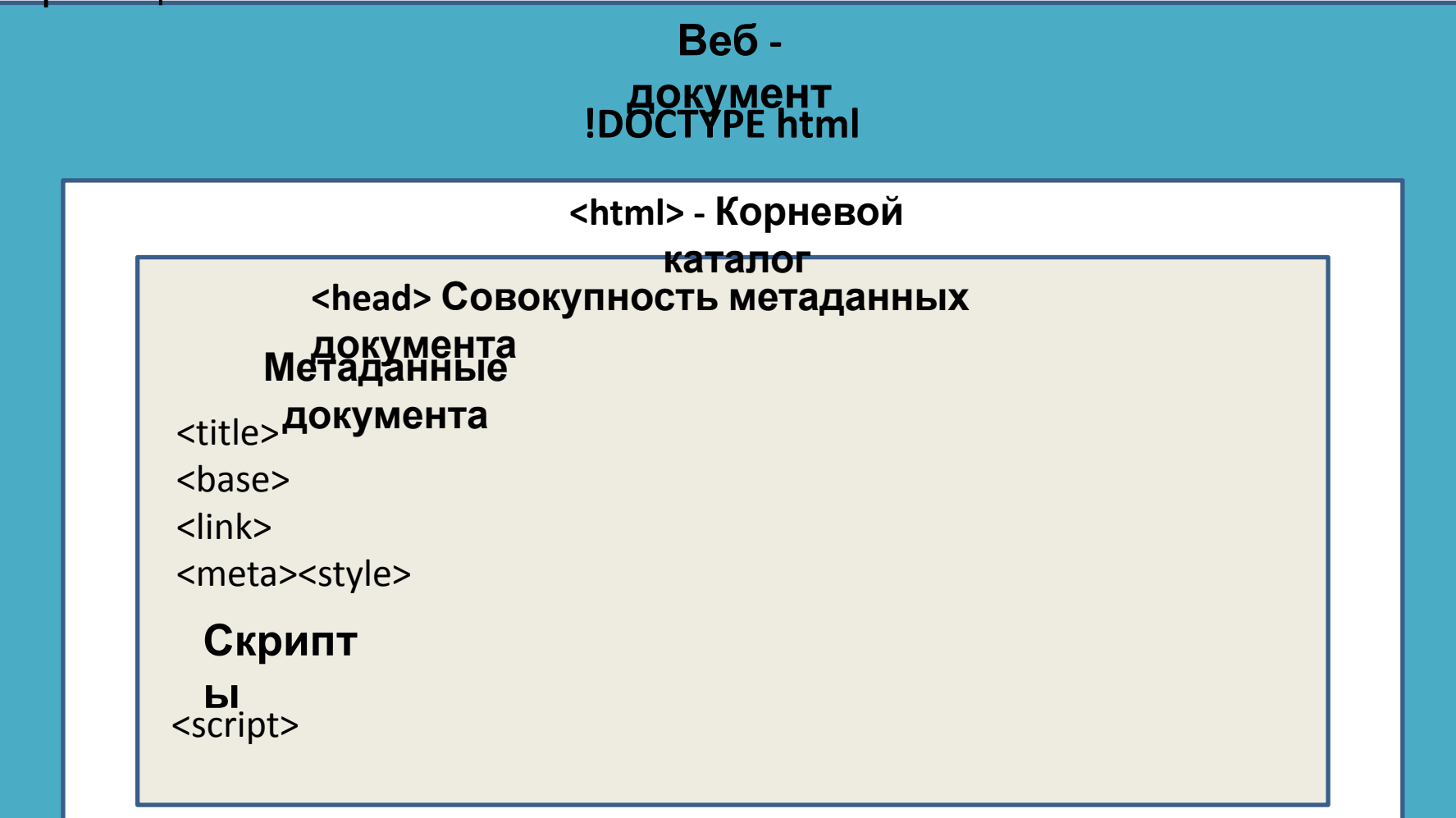

### **Настройка домашней**

#### **страницы**

Cледующие два с крипта ссылаются друг на друга, при этом ссылки сформированы относительно домашней страницы, указанной в контейнере заголовка

```
<!DOCTYPE HTML>
<html lang="ru"><head>
<base href="http://www.sandlight.com/html5/smashing/ ">
<style type="text/css">
body {
background-color:#FCC;
}
</style>
<meta http-equiv="Content-Type" content="text/html; charset=UTF-8">
<title>Домашняя страница</title></head>
<body>
<h1>Это домашняя страница </h1>
<a href="FirstBase.html">Первая страница</a>
</body></html>
```

```
<!DOCTYPE HTML>
```

```
<html lang="ru"><head>
```

```
<base href="http://www.nntu.ru/content/istoriya/">
```

```
<style type="text/css">
```
body {

background-color:#FCC;

}

#### </style>

```
<meta http-equiv="Content-Type" content="text/html; charset=UTF-8">
```
<title>Домашняя страница</title></head>

<body>

```
<h1>Это домашняя страница </h1>
```

```
<a href="Base.html">Первая страница</a>
```
</body></html>

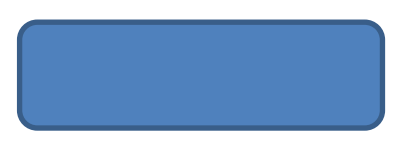

### **Дизайн по**

#### **разделам**

Более общая структура Веб-страницы представлена элементом **Статья**

(Article)

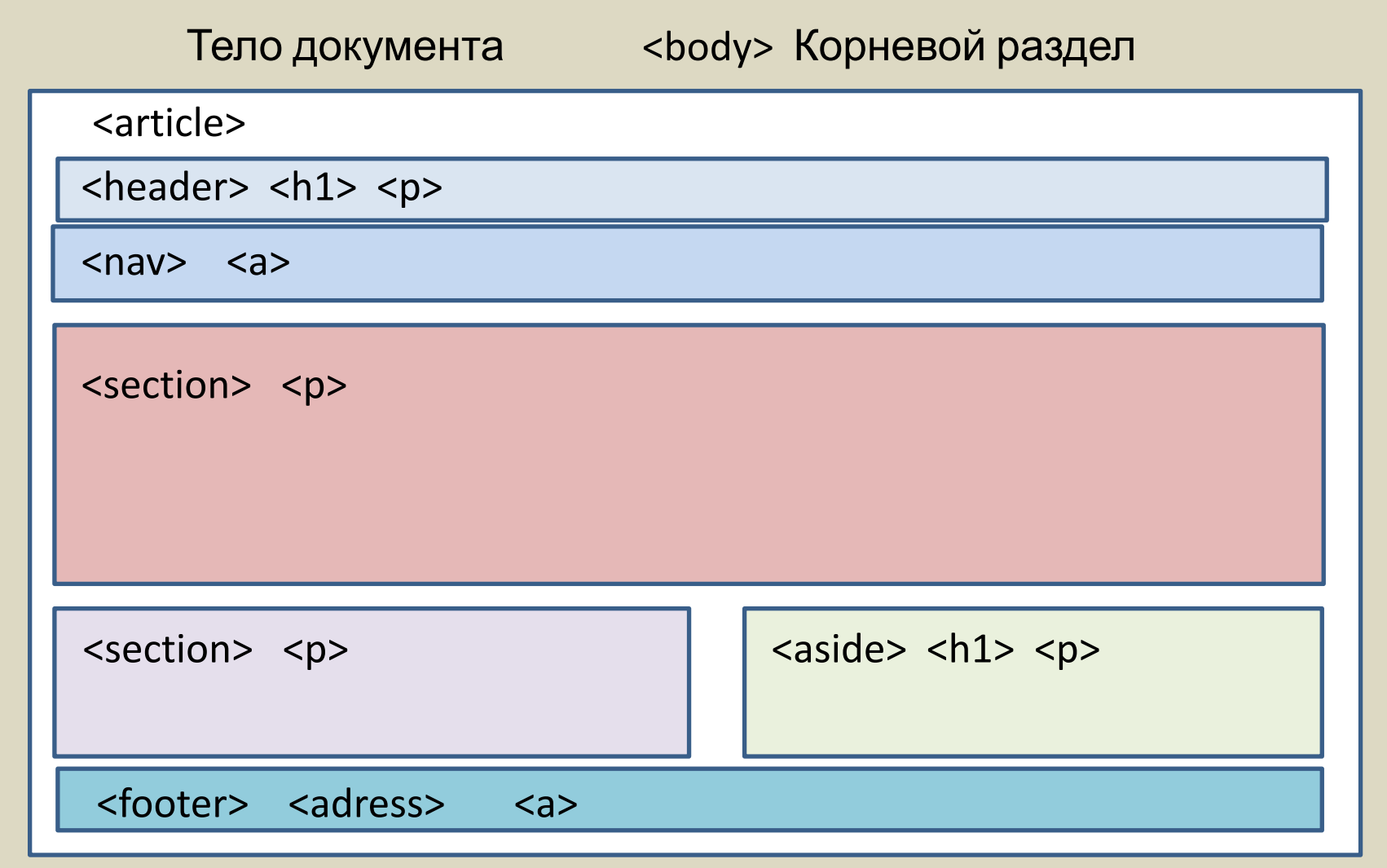

Перечислим элементы раздела:

**<body>;**

**<section>** - идентификатор темы для группировки на основе

содержимого

**<nav>** – отображение области документа, предназначенной для

навигации;

**<article>** – автономная структура в документе;

**<aside>** – содержимое, имеющее косвенное отношение к содержимому тега article ;

**<hI> ... h6; заголовки**

**<hgroup>** – заголовок раздела в документе, содержащем

множественные элементы от h1 до h6;

**<header>;** 

**<footer>;**

<**address**> предназначен для хранения информации об авторе и может

```
<!DOCTYPE HTML>
<html lang="ru">
   <head>
       <meta http-equiv="Content-Type" content="text/html; charset=UTF-8">
       <title>Разделы</title>
   </head>
```
<body>

<article>

<header>

 <h1>Нижегородский государственный технический университет им. Р.Е. Алексеева</h1>

<p><q> Один из крупнейших вузов поволжья </q><i>НГТУ</i></p>

</header>

<nav><a href="#"> Общие сведения</a> | <a href="#">Образовательная

деятельность</a> | <a href="#">Научная деятельность</a></nav>

<section>

<h2>История университета</h2>

<section>

 <h4>2017 год: НГТУ им. Р.Е. Алексеева - 100 лет!</h4> <p>Нижегородский политех - лучшие традиции российской и советской инженерной школы</p>

</section>

<section>

<h3>Р.Е. Алексеев</h3>

 <p>Слава университета во многом определена деятельностью Р. Е. Алексеева, инженера с мировым именем – лауреата Ленинской и Государственных премий, создателя отечественного крылатого флота....  $\langle p \rangle$ 

</section>

</section>

<aside>

#### <h3>Д.В. Агеев</h3>

<p>Достижения в области радиотехники, осуществленные в НГТУ,

связаны с именами ……….</q></p>

</aside>

<footer>

<address>

Нас можно найти здесь:<a href="HTTP://www.nntu.ru">НГТУ</a>

</address>

</footer>

</article>

</body>

</html>

### **Структурирован**

ие<br>Составив структурный план, можно приступать к распределению материалов сайта по разделам.

Стили CSS3 лучше всего размещать именно в элементах группировки, а не в элементах раздела.

#### **Абзацы, разделы и списки**

Теги <р> (абзац) и <div> (установление границ при разделении документа) являются основополагающими элементами html-страниц с точки зрения группировки и применения стилей. И тот и другой попрежнему важны, но имейте в виду, что их задача отныне состоит не в распределении материала по разделам, а в группировании отдель ных частей внутри раздела.

#### Способы применения этих двух тегов

**<div>**

**<h1>0 самом главном</h1>**

**<Р>**

**<h2> Поиск контента</h2>**

**</р>**

**<Р>**

**<h2>Bы6op профессии</h2>**

**</р>**

**<Р>**

**<h2>Поиск места для**

**парковки</h2>**

**</р>** 

**</div>**

#### **<header>**

**<h1> 0 самом главном </h1>**

**</header> <section>** Идентификатор темы для группировки содержимого

**h2> Поиск контента </h2>**

**h2> Выбор профессии </h2>**

**h2> Поиск места для парковки**

**</h2>**

**</section>**

Внешне эти веб-страницы выглядят одинаково, но в рамках стандарта HTML5 страницы, созданные с помощью новых элементов раздела, будут более гибкими. Элементы р и div можно применять, если внутри тегов <article> или <section> потребуется вставить элемент стиля или какой-либо атрибут <!DOCTYPE HTML> <html lang="ru"> <head> <style type="text/css"> body { font-family:"Comic San s MS", cursive; color:#0C6; background-color:#FFC; } .girls { background-color:pink; } .boys { background-color:powderblue; } </style>

</style>

<meta http-equiv="Content-Type" content="text/html; charset=UTF-8">

<title>Детские имена</title>

</head>

<body>

<article>

<header>

<h1>Детские имена</h1>

</header>

<section>

<div class="girls">

<h2>&nbsp;Девочки</h2>

<ul>

<li>Маша</li>

<li>Оля</li>

<li>Катя</li>

 $<$ /ul>

 $\langle$ div>

</section>

<section>

 <div class="boys"> <h2>&nbsp; Мальчики</h2> <ul> <li>Саша</li> <li>Серёжа</li> <li>Ваня</li>  $<$ /ul>  $\langle$ div $\rangle$ </section> </body> </html>

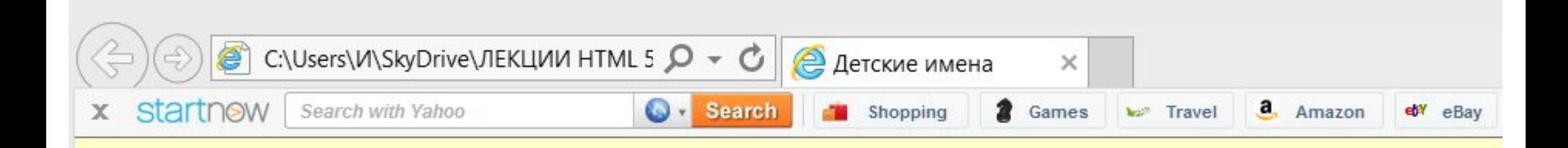

## Детские имена

### Девочки

- Маша
- Оля
- Катя

### **Мальчики**

- $Ca<sub>ma</sub>$  $\bullet$
- Серёжа
- Ваня ä

Помимо группировки и создания стилей с помощью тега <div>, данные также можно организовывать в виде списков.

```
<!DOCTYPE HTML>
<html lang="ru">
<head>
```

```
<style type="text/css">
```

```
/*20268C,0C080C,2F8C2B,F27507,F20505 */
```
body {

}

```
background-color:#2F8C2B;
```
color:#0C080C;

```
font-family:Verdana, Geneva, sans-serif;
```
h2 {

}

```
background-color:#F27507;
color:#20268C;
font-family:"Comic Sans MS", cursive;
```

```
h3 {
    font-family:"Comic Sans MS", cursive;
}
ol {
    background-color:#F27507;
}
ul {
    background-color:#F20505;
}
</style>
```
<meta http-equiv="Content-Type" content="text/html; charset=UTF-8"> <title>Упорядоченный и неупорядоченный список</title> </head>

<body>

<h2>&nbsp;Группы 12 ист</h2>

<h3>СПИСОК</h3>

<ul>

<li>12ИСТ1</li>

<li>12ИСТ2</li>

<li>12ИСТ3</li>

<li>12ИСТ4</li>

 $\langle$ ul>

#### <h3>ПО СРЕДНЕМУ БАЛЛУ</h3>

 $<$ o $|>$ 

<li>12ИСТ3</li>

<li>12ИСТ4</li>

<li>12ИСТ2</li>

<li>12ИСТ1</li>

 $<$ /ol>

</body>

</html>

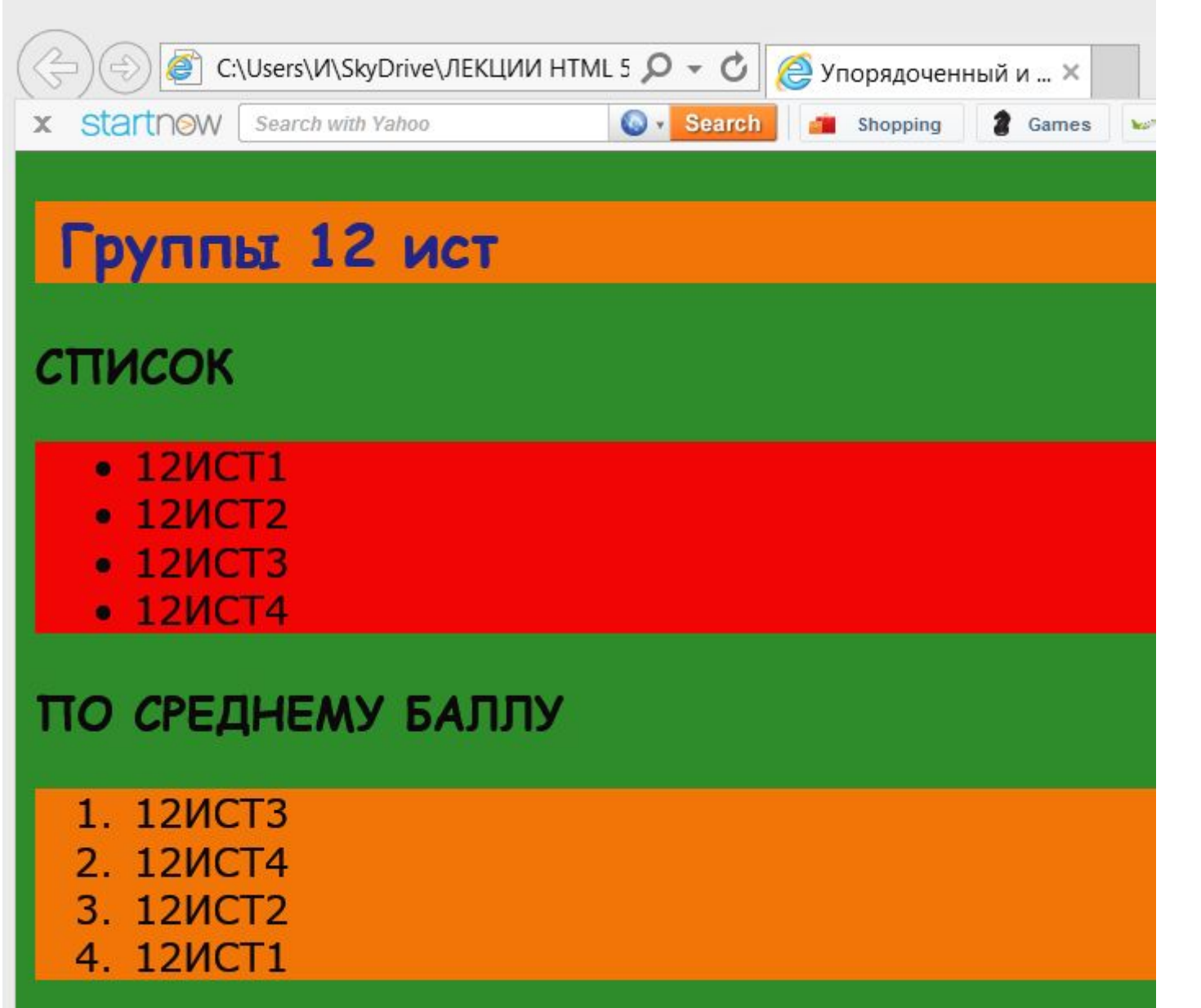

### **ТЕГИ :**

figure - заключает в себе совокупность медиаданных и подписей к ним figcaption – тег подписи к элементу figure

<!DOCTYPE HTML>

<html lang="ru">

<head>

```
<style type="text/css">
```

```
/* 732D3F,A66879,D9C3B0,260101,F2F2F2 */
```
body {

}

```
background-color:#D9C3B0;
```
color:#732D3F;

font-family:Verdana, Geneva, sans-serif;

```
font-size:11px;
```
aside {

```
margin-left:260px;
}
h1 {
     font-family:"Trebuchet MS", Arial, Helvetica, sans-serif;
     background-color:#F2F2F2;
     color:#A66879;
     text-align:center;
}
figcaption {
     color:#A66879;
     background-color:#F2F2F2;
}
img {
     margin:5px;
}
```
</style>

<meta http-equiv="Content-Type" content="text/html; charset=UTF-8">

<title>Теги Figure и Caption </title>

</head>

<body>

<header>

<h1>НИЖНИЙ НОВГОРОД</h1>

</header>

<article>

 <figure> <img src="LESTNICA.JPG" alt="ЧКАЛОВСКАЯ ЛЕСТНИЦА"><br> <figcaption>&nbsp;ЧКАЛОВСКАЯ ЛЕСТНИЦА&nbsp;</figcaption> </figure>

 <section> <p>ОДНА ИЗ ДОСТОПРИМЕЧАТЕЛЬНОСТЕЙ НИЖНЕГО НОВГОРОДА

 $<$ /p>

</section>

</article>

</body>

</html>

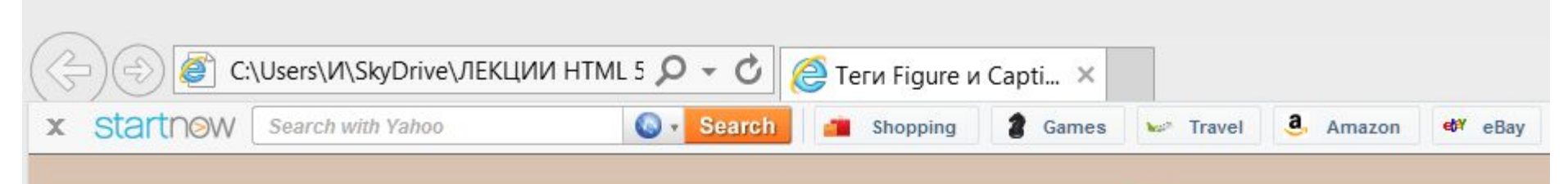

### **НИЖНИЙ НОВГОРОД**

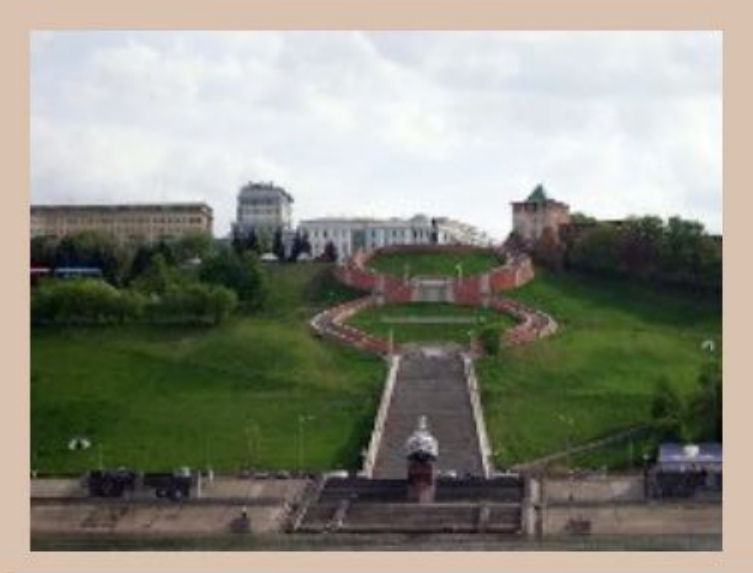

#### ЧКАЛОВСКАЯ ЛЕСТНИЦА

ОДНА ИЗ ДОСТОПРИМЕЧАТЕЛЬНОСТЕЙ НИЖНЕГО НОВГОРОДА